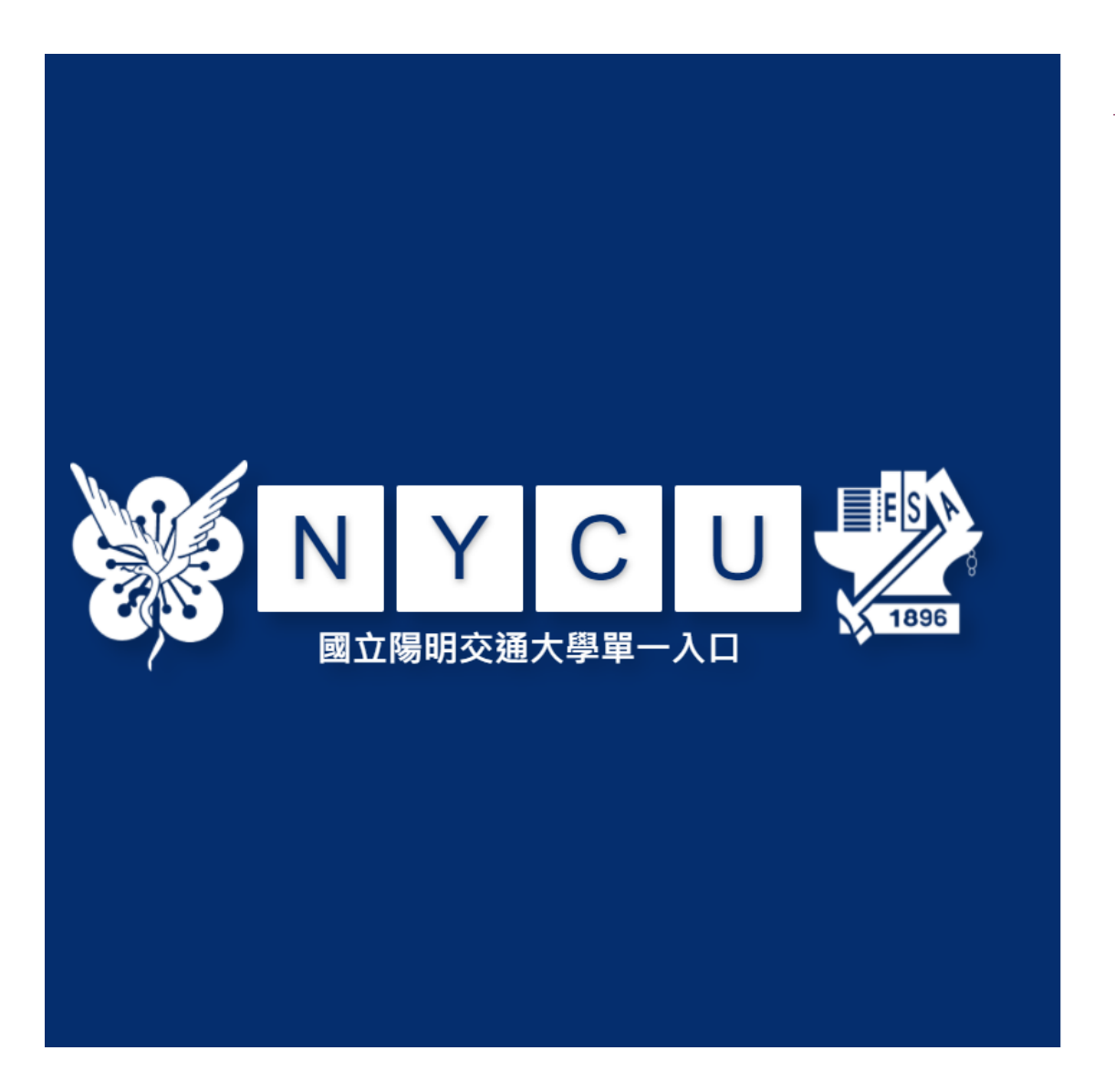

## <https://portal.nycu.edu.tw/>

學生請使用「學號」,教職員請使用「新人事代號」 第一次登入時,請先閱讀「啟用說明及教學影片」,再執行 「啟用帳號」功能。 帳號 Α.

æ. 密碼

> 登入 啟用帳號 忘記密碼

Portal activation only available during the following hours: 8:00 – 18:00, Monday – Friday (TPE, GMT+8)

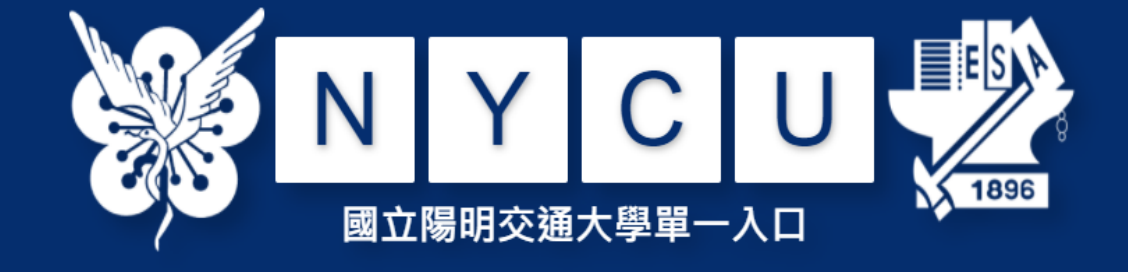

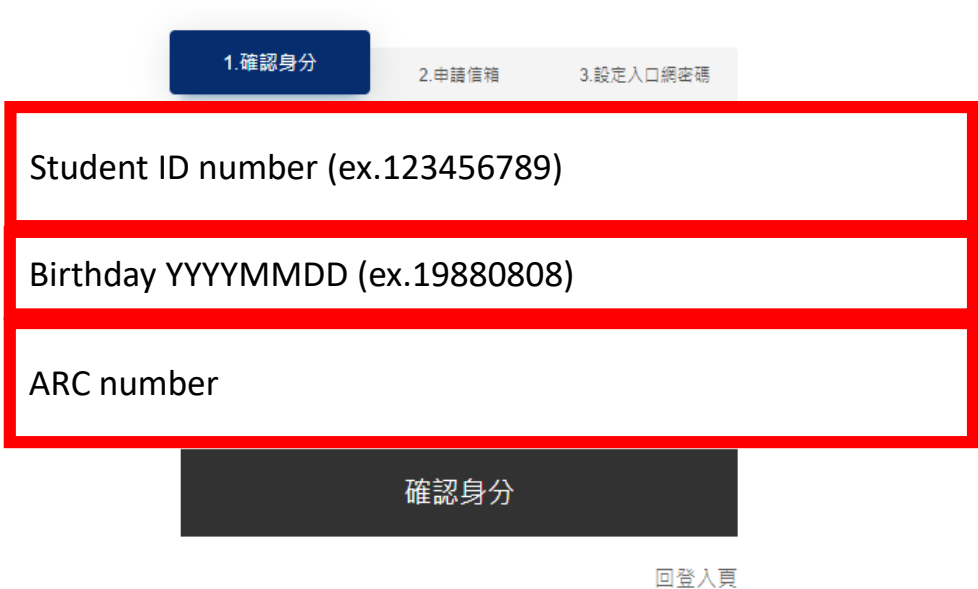

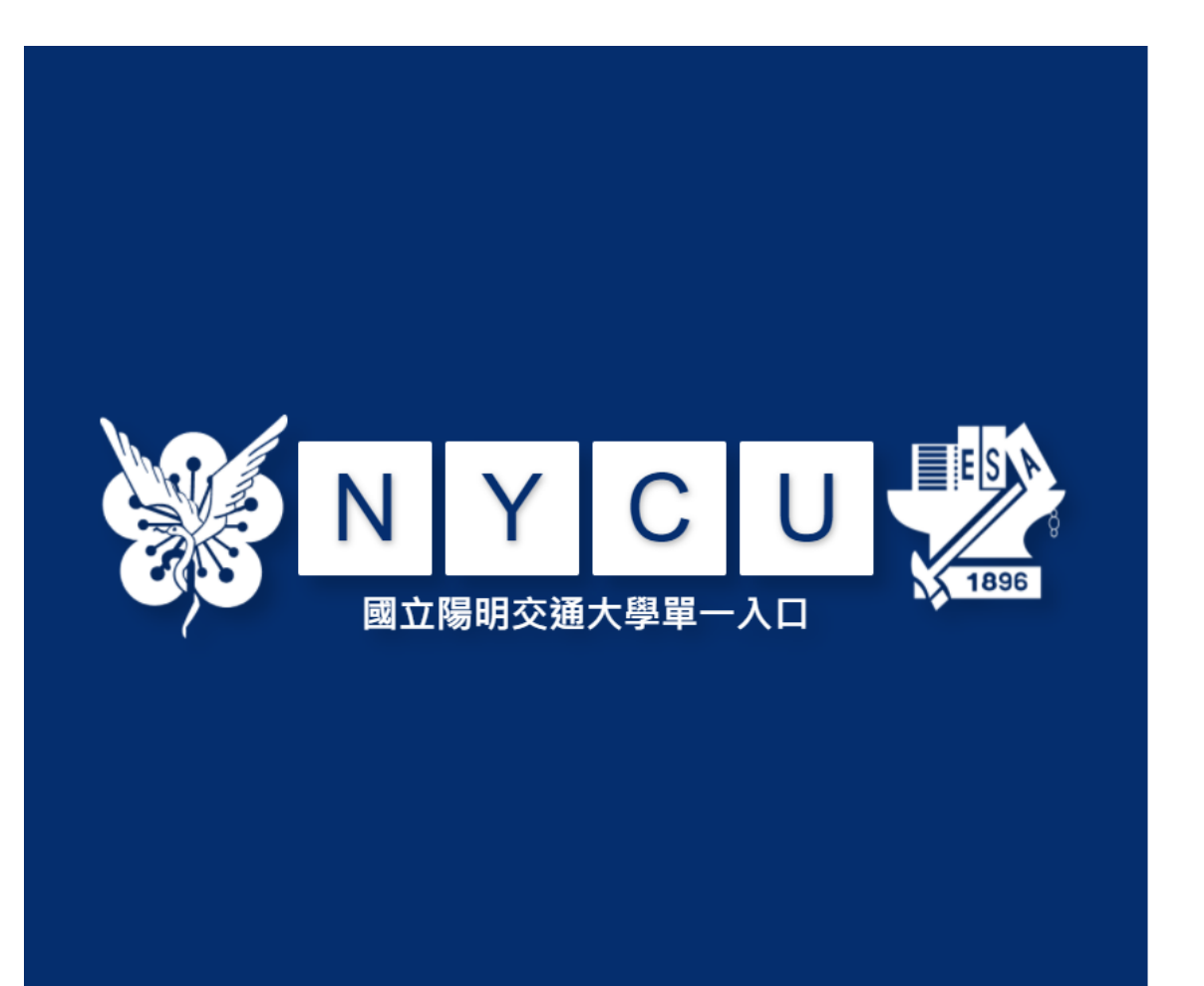

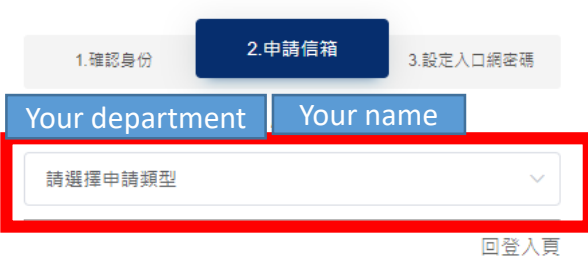

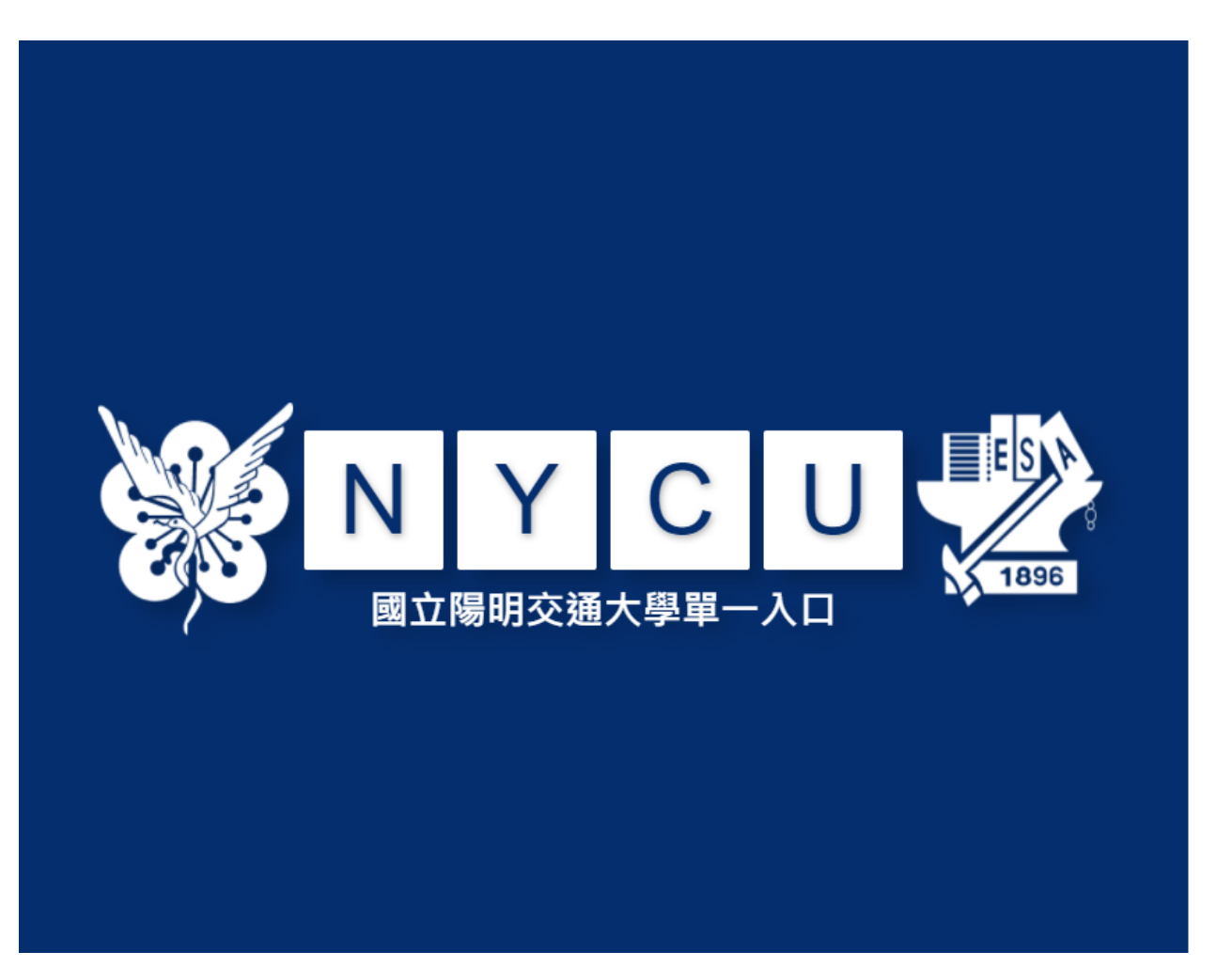

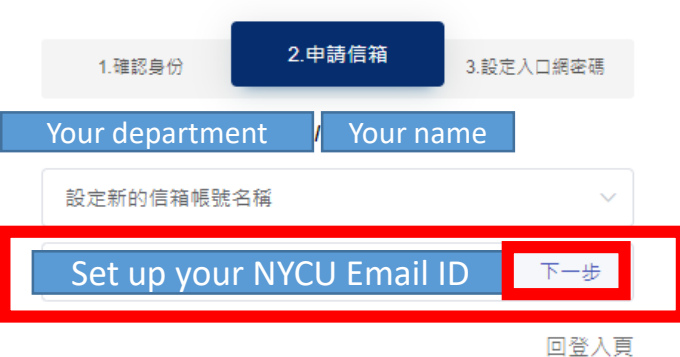

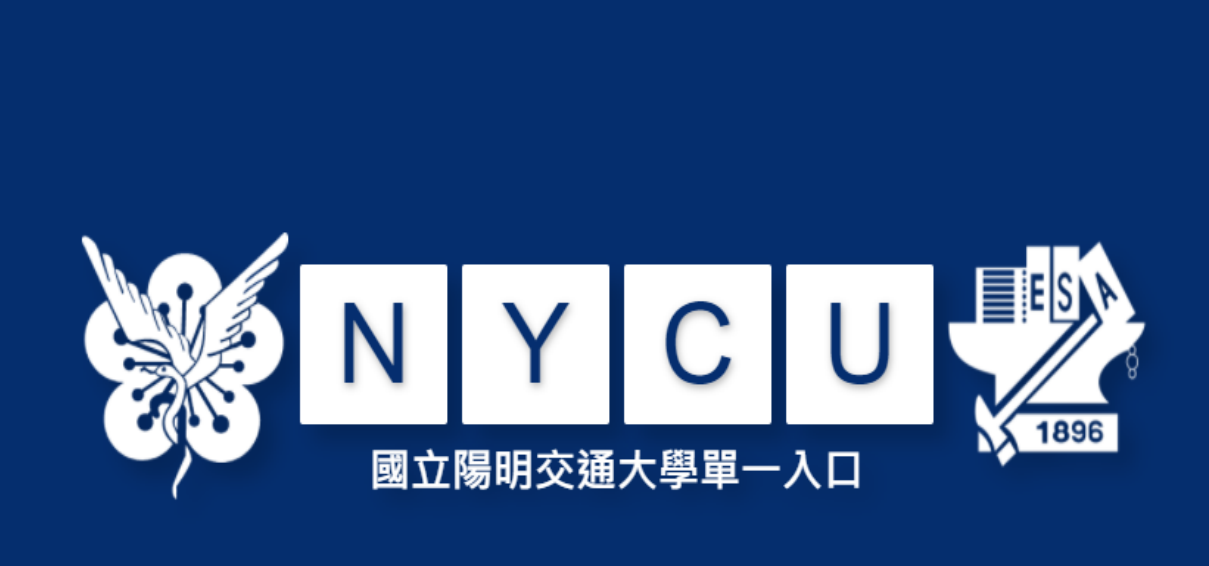

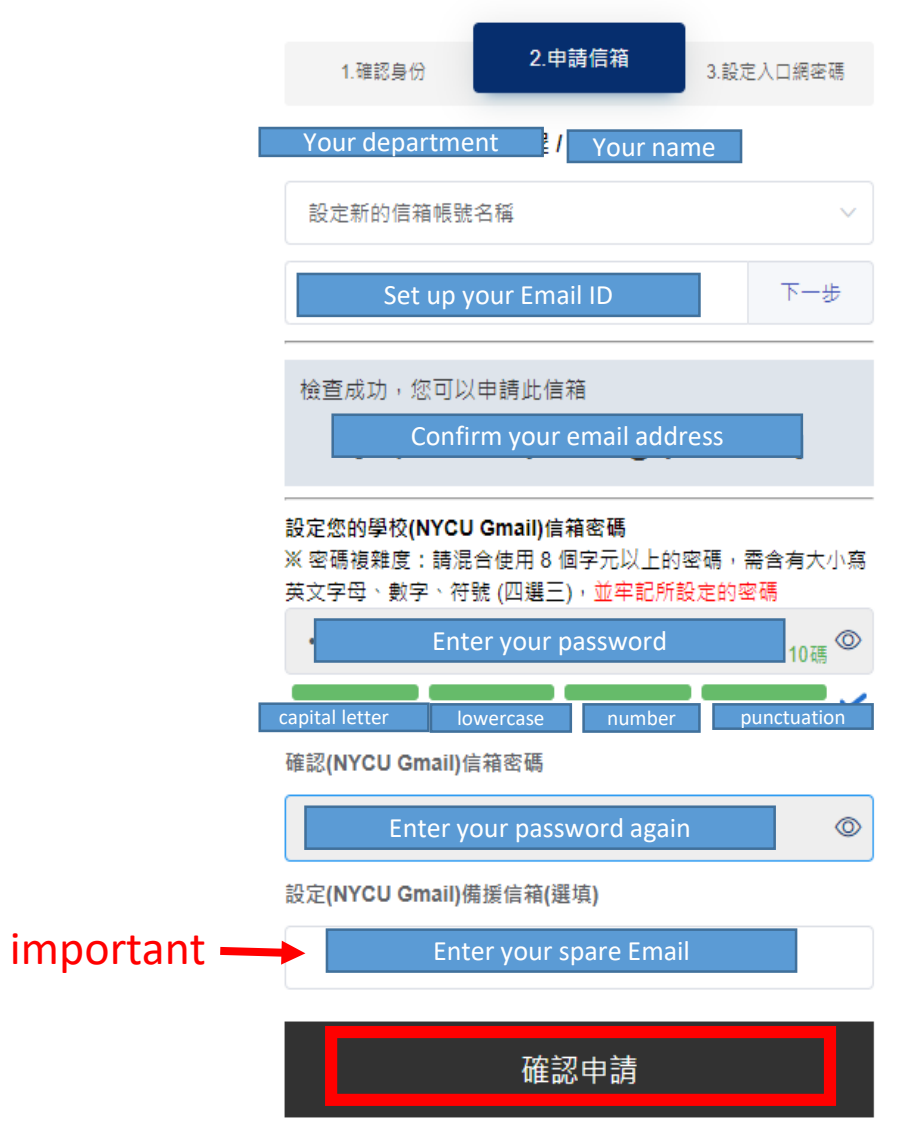

## Confirm and Submit

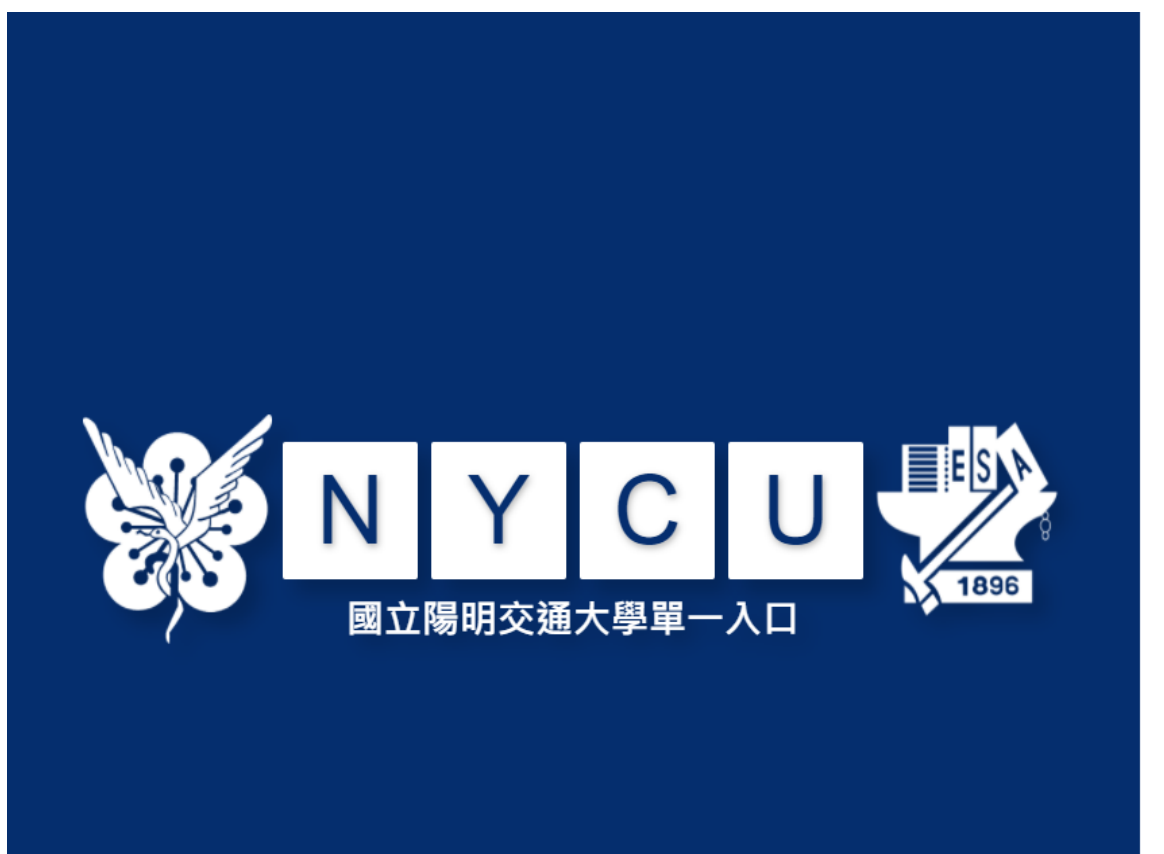

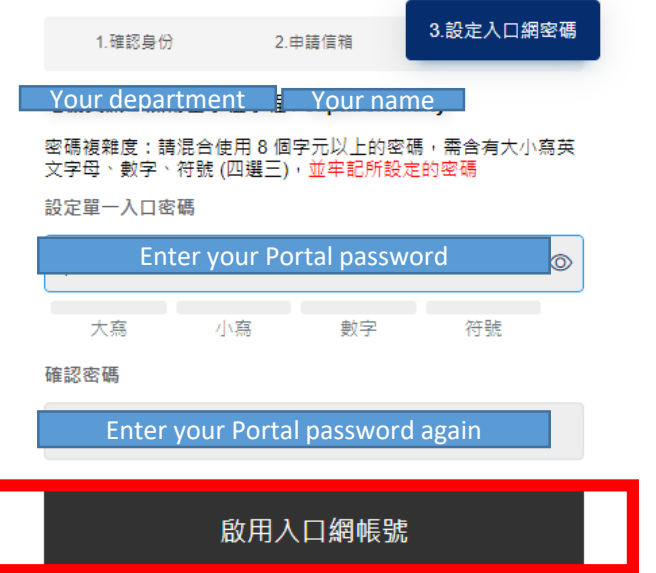

回登人頁

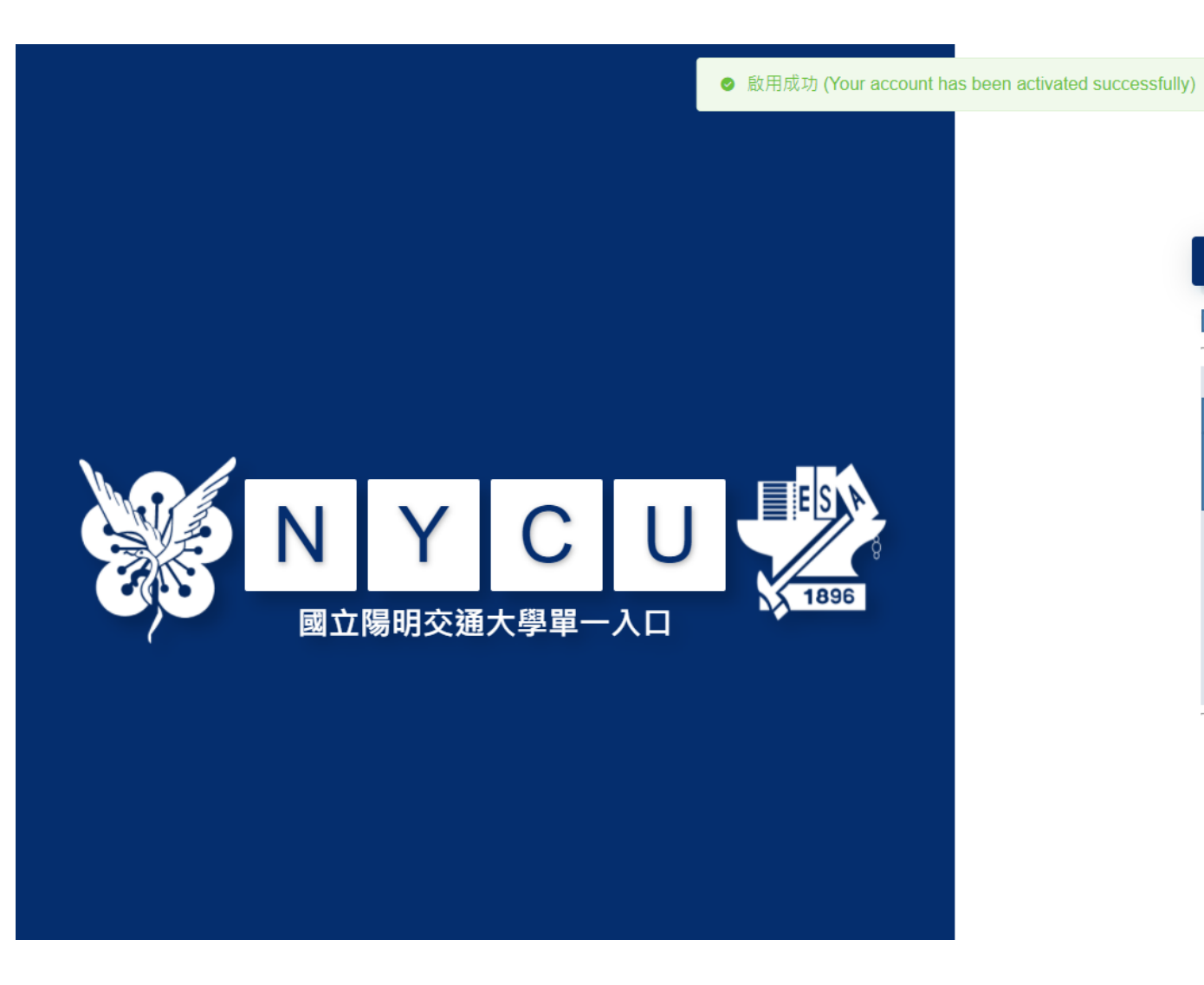

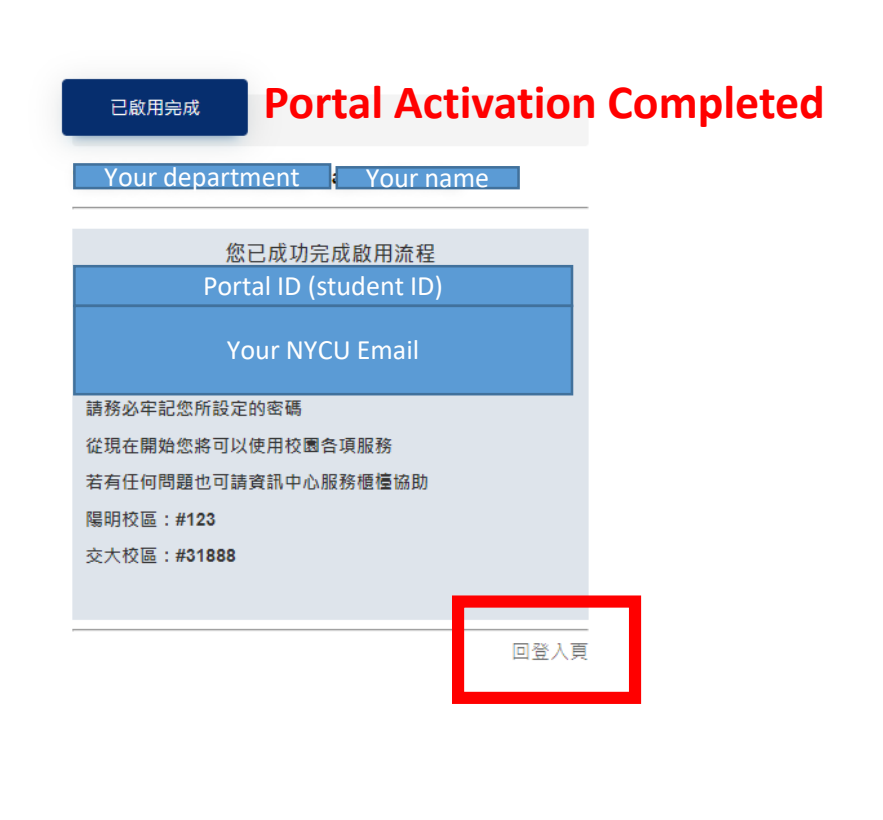

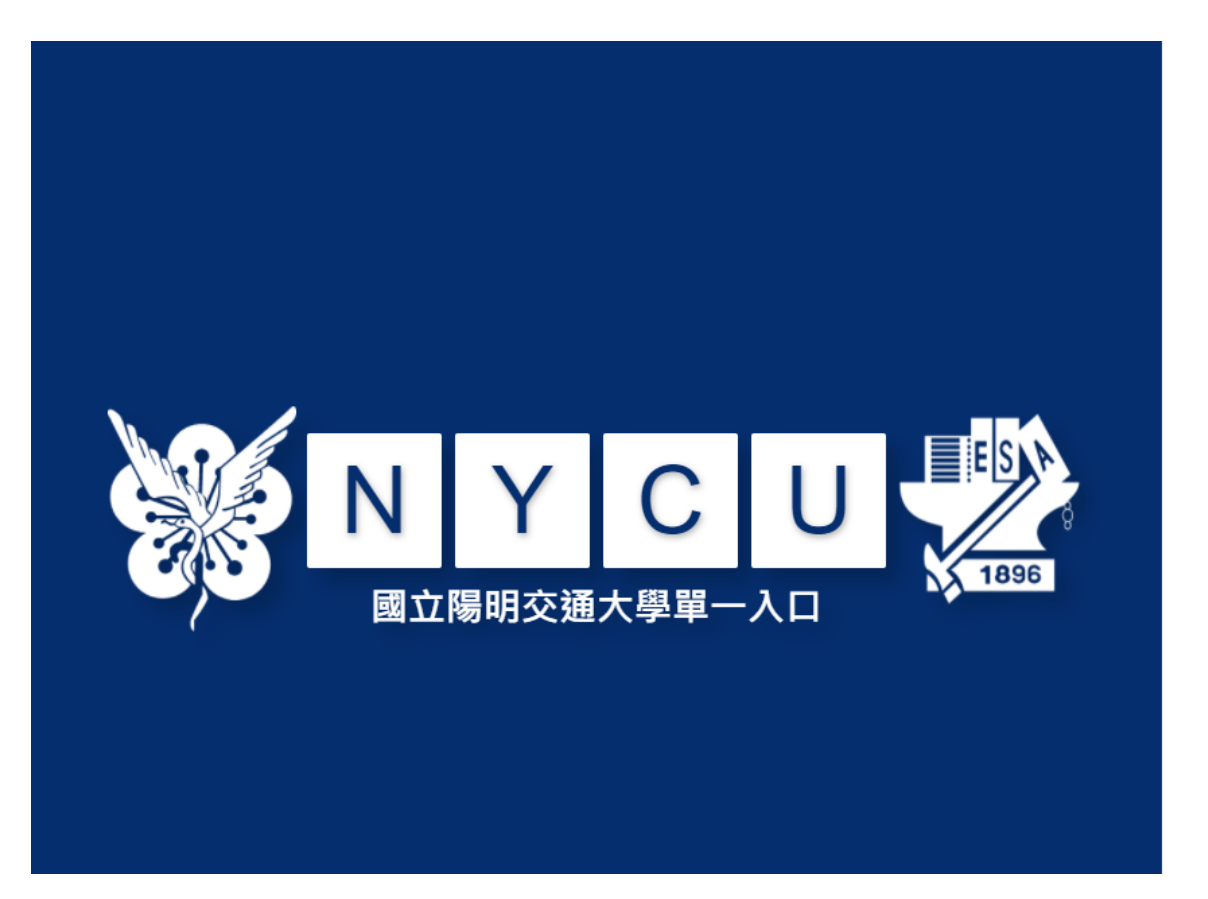

學生請使用「學號」,教職員請使用「新人事代號」 第一次登入時,請先閱讀「啟用說明及教學影片」,再執行 「啟用帳號」功能。

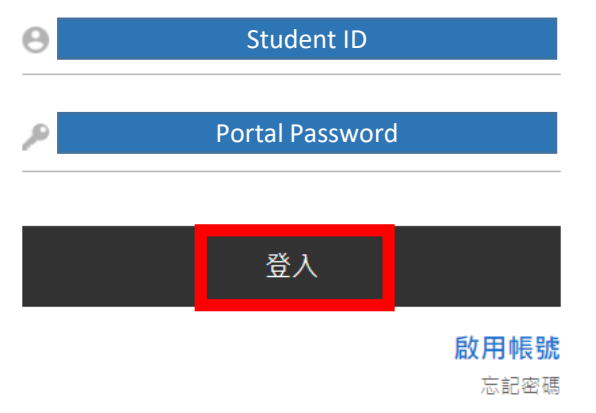